# **Creating Visually Exciting Stories in the News Story Widget**

#### **SESSION ONE**

# **An Overview of Key Concepts**

- 1. The ClubRunner Dashboard an overview
  - a. What dashboard do you see?
    - i. Site administrators
    - ii. Executive
    - iii. Editors
    - iv. Member
- 2. The menu and the sub-menus key for public website
- 3. The concepts of web designer (new) and (classic)
- 4. The concept of widgets and their use.
- 5. The concept of libraries
  - a. Photo library
  - b. Story library
  - c. Document library
    - i. Downloadable
    - ii. Permanent private library
- 6. The concept of pages:
  - a. Story pages
  - b. Site pages
  - c. Custom pages
- 7. The concepts of tags, social media, and comments
- 8. Two questions and a task for you:
  - a. How deeply do you want to learn "editor, executive, administrator"?
  - b. What photo-editor software do you have, and do you ever use it?
  - c. Create a folder on your computer titled Dryden Rotary Pictures- put two or three photos of your choice into it.

#### **SESSION TWO**

#### **Editor Level**

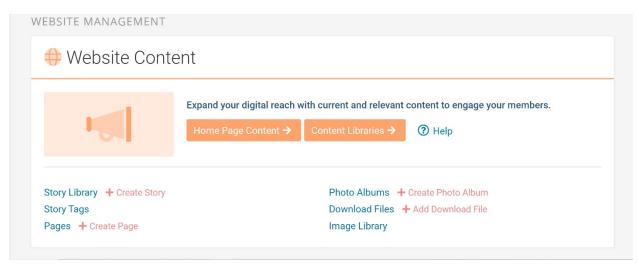

- 1. Overview of each of the six components Story Library, Image Library, Story tags, Download files, Photo Albums, Pages (listed in order of importance from most to least)
- 2. Exercise One: Uploading an image to the Image Library
- 3. Exercise Two: Cooperative exercise in creating a story (I will send you pictures & a point form story from The Keyway)
  - a. Determining a title
  - b. Writing a sentence or two in draft form in Word or Apple in breakout groups of 2
  - c. Creating a story in the Story Editor
    - i. Inserting the title and determining its size and form
    - ii. Adding the author, and date (optional)
    - iii. Inserting the thumbnail picture
    - iv. The Story Brief Editor vs. the Story Content Editor
    - v. Inserting text from Word
    - vi. Inserting a picture in the text placement right, left, centre
    - vii. Changing the size of the picture if two big or small
    - viii. Changing the font of the text
    - ix. Changing the size of the text
    - x. Adding tags,
    - xi. Activating social media links, and comments
    - xii. Publishing in draft and/or live
- 4. ? I could send you an exercise and have each of you create a version of the story and you save it in draft form.

#### **SESSION THREE**

### Working with Text Fonts, Pictures, and Graphics

- 1. A note on speed of loading
- 2. Sources of Rotary Pictures & Graphics
  - a. The Rotary International website
  - b. Google Image Search
    - i. Issue of copy right
    - ii. Issue of the creative commons
  - c. FaceBook- Rotary Club Members: Public Image, Graphics & Ideas Hub
  - d. ClubRunner's images folders
  - e. Keyway
    - i. How to capture/copy a picture in a pdf document
  - f. Other Rotary websites
    - i. Using a screen shot
  - g. Your own camera
- 3. Sizing of pictures for the screen
  - a. The concept of pixels
    - i. Seeing a single pixel
    - ii. Using (quick zoom: media key with + and key)
    - iii. Issue of pixilation
  - b. Ideal sizing for different templates.
    - i. In story editor max out about 900 pixels I tend to use 800
    - ii. Putting white space around a picture
    - iii. Putting a border on a picture.
- 4. Formatting errors
  - a. Shifting borders due to oversized pictures
  - b. Mixing fonts, colors, font sizes
- 5. The standard fonts, size currently used for stories
  - a. Headline
  - b. Sub-heading
  - c. Text
- 6. Using pre-formatted templates.

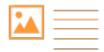

a

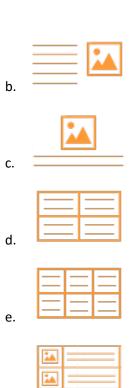

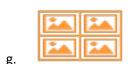

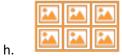

7. Using "Embed Media"

f.

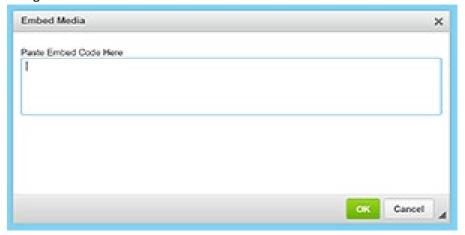

#### **SESSION THREE**

## Special widgets and other activity

- 1. Speakers
- 2. Calendar
  - a. Building calendars
  - b. Labelling categories of meetings and events
- 3. Download files
  - a. How to upload a file for downloading,
  - b. How to find its URL and
  - c. How to insert it into a story page.
- 4. Building "Photo Albums"
  - a. What are photo albums
  - b. Creating the photo album cover/introduction
  - c. Uploading the pictures to the file
  - d. Adding information about the slide
  - e. Reordering the photos
  - f. Editing and Deleting a photo
  - g. Publishing a photo album
  - h. Finding the URL of a photo album
- 5. Working with PowerPoint presentations
  - a. One provided by a speaker.
  - b. One "captured during a Zoom meeting
  - c. One you have created.